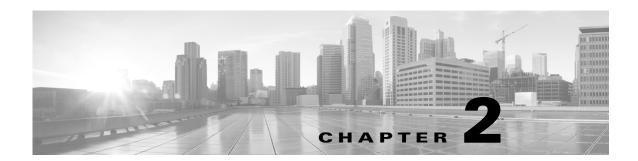

## **Before You Start**

## Requirements

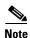

For a list of system requirements and package dependencies, see the *System Requirements* document posted on the Cisco download site for this release.

- System Requirements— The installer checks for system requirements. If they are not met and if it is something the installer cannot address, such as memory issues, the installation process stops.
- Package Dependencies—For online installations, the installer checks for required packages. If the installer cannot install any RPM dependency, it reports an error and skips the corresponding RPM installation. You must then install these dependencies and re-run the installer.
  - There is one exception to this automatic package installation. For RHEL operating systems, you must manually install an RHEL package repository (createrepo) using the Red Hat installation DVD.
  - For assistance with downloading packages for offline installations, contact your support representative.
- License—A license determines which MATE and WAE features are available to use, and is a requirement for using the products. If you have questions about obtaining a license, contact your support representative.
- Server time synchronization—The NTP (Network Time Protocol) must be used to synchronize times
  on all routers, servers used in the collection and deployment process, and servers used in
  high-availability clusters. Failure to synchronize these clocks can produce such issues as the
  following.
  - Messages might expire prematurely, which manifests as an unresponsive WAE northbound interface. Depending on where the JMS messages expire, you may or may not see indications of this in the logs.
  - Certain collection tools, such as sam\_getplan and flow\_get, might produce inaccurate traffic tables.
  - Collection tools will produce an inaccurate NetIntHistory table.
  - All lines in the collection logs will have incorrect timestamps.
- /etc/host requirements—Various web services require the server's hostname to be present in the /etc/host file. This is standard configuration practice, but some Linux systems do not have it. Both the unqualified and fully-qualified hostnames must be present. Make sure that the following line is present in /etc/host.

```
<server IP address> <hostname> <fully-qualified hostname>
Example: 192.168.0.15 wae-server wae-server.my.company.com
```

## **Best Practices**

Security—The server's SSL certificate for a domain is customer specific. The web server installation is tied to a preferred Certification Authority (CA) provider, which in turn issues valid certificates to web clients. To prevent users from seeing messages for untrusted certificates, configure the certificate to be signed by one of the client's trusted CAs. The fully-qualified domain name (FQDN) of the WAE server should match the FQDN of the certificate issued by the CA.

BIOS setting (if applicable)—To improve collection performance, change or disable the power management setting to permit maximum CPU performance.

## **Pre-Installation**

These pre-installation steps are valid for both online and offline installations.

- Step 1 Download the WAE software package, which contains both MATE and WAE software. In a web browser, go to the Cisco download site, and use the Search feature to find the applicable product.
- **Step 2** Log in to the server as root or a user with administrative capabilities.
- Step 3 Create an installation directory that has root privileges. The best practice is to use the default installation directory, which is /opt/cariden.

```
cd ~/
mkdir -p /opt/cariden
```

If using a different installation directory, create it instead of /opt/cariden.

```
cd ~/
mkdir -p /<custom installation directory>
```

**Step 4** Ensure there are no local firewalls blocking the services. This step is beyond the scope of these instructions, though following is an example. For a list of available ports, see the *System Requirements* document on the Cisco download site for this release.

**Example:** This shows how to disable the iptables firewall as root.

```
service iptables save
service iptables stop
sudo chkconfig iptables off
```

**Step 5** Ensure there are no services are running. For 6.1 services, refer to the Services chapter. For pre-6.1 releases, refer to the following.

| Action                         | Pre-6.1 Stop Command             |
|--------------------------------|----------------------------------|
| Stop the web server            | embedded_web_server -action stop |
| Stop the MATE Live datastore   | mld -action stop                 |
| Stop the WAE Core server       | core-stop                        |
| Stop OSC (Open SDN Controller) | run.sh -stop                     |

Pre-Installation